## moodle

### Community driven, globally supported.

Welcome to the Moodle community and discover the value of an open, collaborative effort by one of the largest open-source teams in the world.

**COMMUNITY FORUMS** 

# Инструкция по работе

в системе управления обучением LMS MOODLE

(http://yagu.s-vfu.ru)

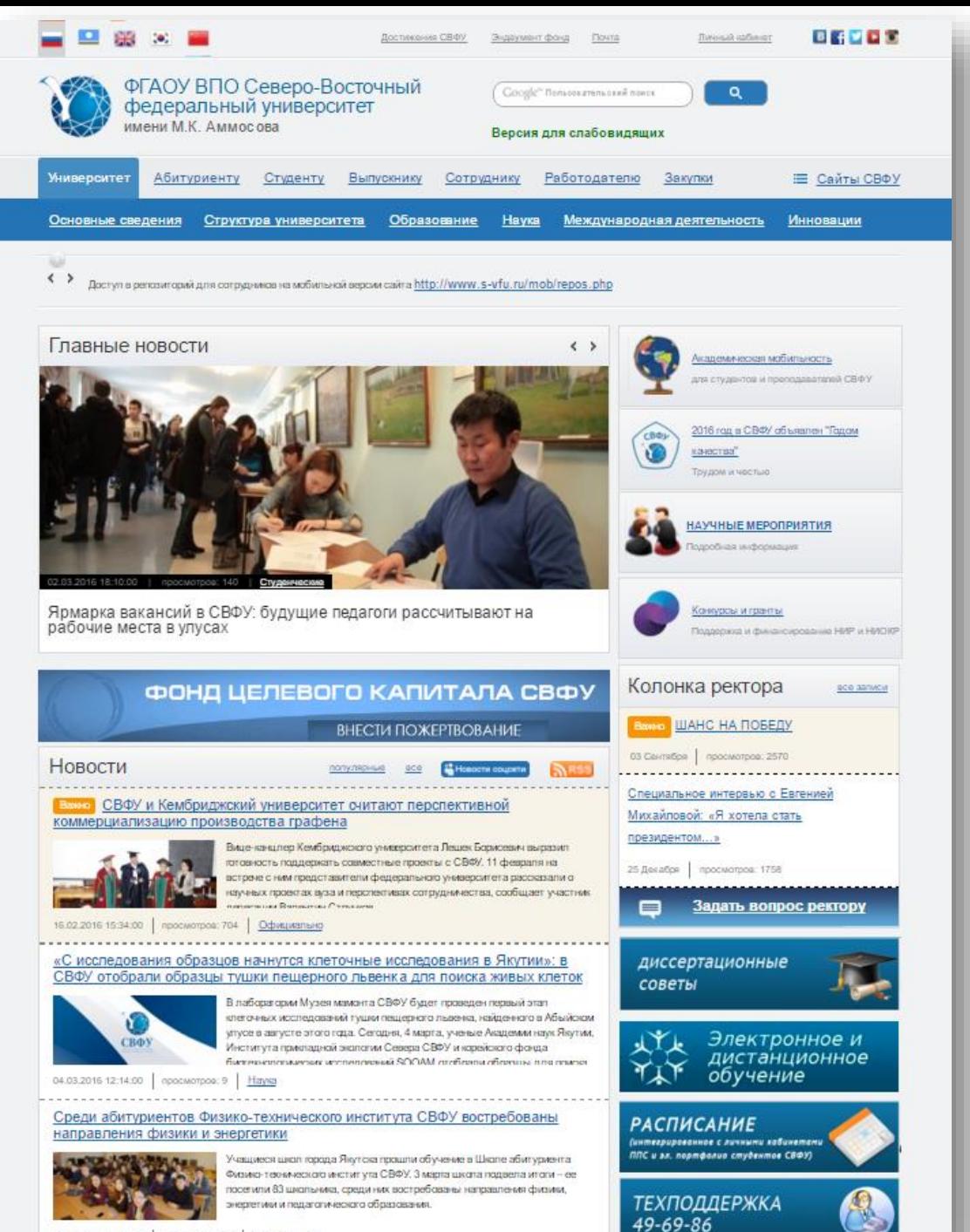

Для работы с СДО Moodle наберите в браузере адрес сайта <http://yagu.s-vfu.ru/> или можно использовать ссылку с главной странички сайта СВФУ.

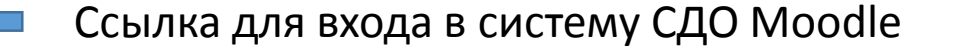

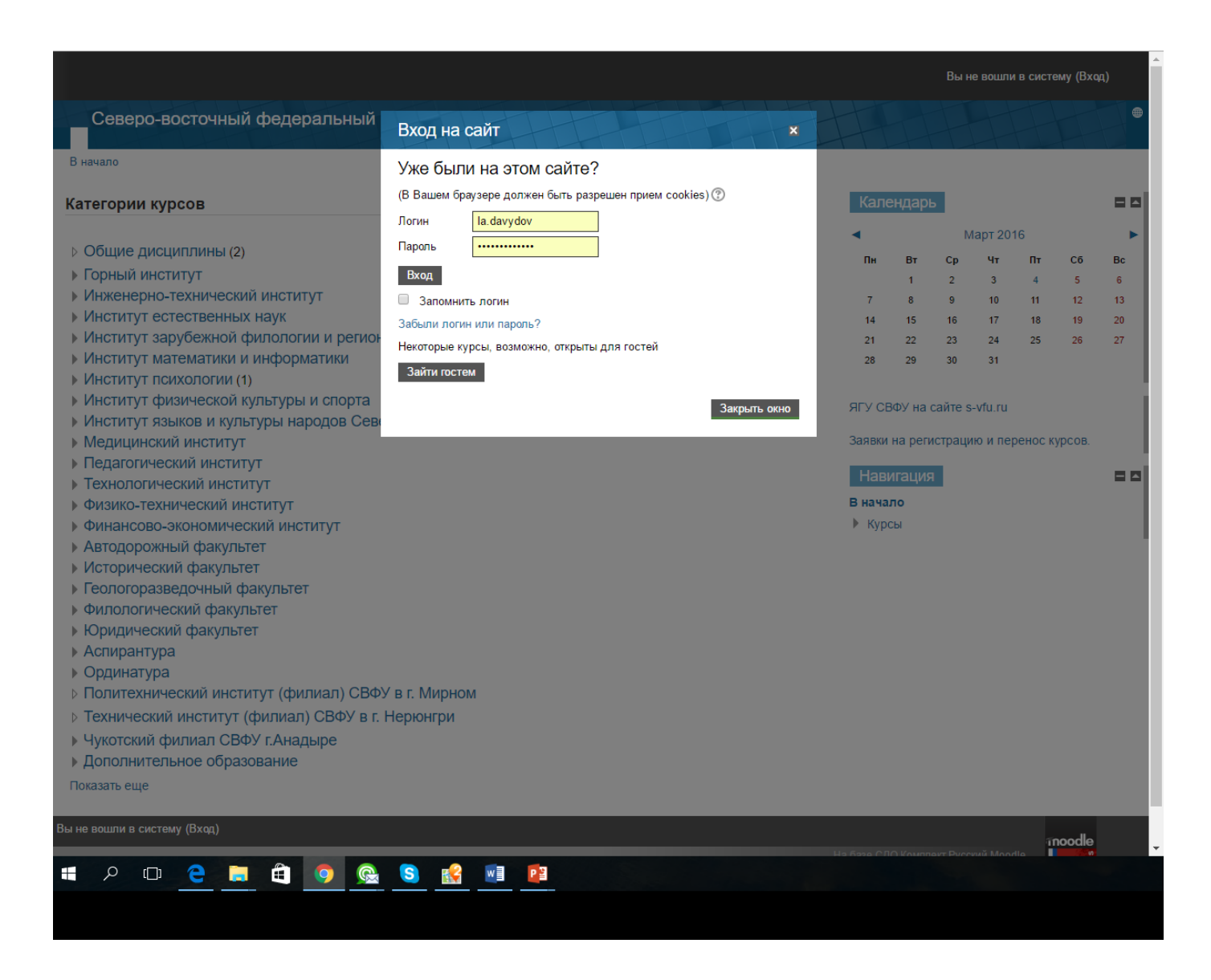

Работа с СДО Moodle начинается с инициализации.

Вызов диалога «Вход в систему» осуществляется с помощью ссылки «Вход», расположенной в строке «Вы не вошли в систему (Вход)» в верхнем правом углу окна.

Логин студента формируется по схеме ХХХXXXXX (**где ХХХXXXXX - номер зачетной книжки**).

Пароль для первого входа устанавливается автоматически ХХХХХХХХ, где ХХХХХХХХ номер зачетной книжки.

При первом входе необходимо сменить пароль на постоянный, причём длина пароля должна быть не менее 8 символов и он должен содержать хотя бы одну заглавную букву, цифру и хотя бы один специальный символ (!+- и т.д). Рекомендуем использовать латинскую раскладку.

#### Нормативный модуль

В данном модуле будут отражаться результаты по балльно- рейтинговой системе и другие нормативные документы

#### **M** Положение о БРС

БРС и список используемых источников и литературы

23 Экзаменационные вопросы по курсу

X: Таблица рейтинга гр. ЭТ-15

#### Теоретический модуль-

Е Пема 1. Предмет статистики и ее методология Презентация темы 1. Предмет, объект и методология статистики Потема 2. Статистическое наблюдение

Презентация темы 2. "Статистическое наблюдение"

Е Пема 3. Статистикая сводка и группировка данных

Презентация темы 3 "Статистическая сводка и группировка данных"

ЕФТема 4. Статистические показатели

Презентация темы 4. Статистические показатели

#### Практический модуль

 $\Box$  СРС1 по теме "Предмет, объект и методология статистики" CPC 2 по теме "Статистическое наблюдение" РГР1 по теме "Статистические показатели"

#### Диагностический модуль

Тест 1 по теме "Предмет статистики и ее методология"

Тест 2 по теме "Статистическое наблюдение"

Тест 3 по теме "Статистическая сводка и группировка данных"

#### Методический модуль

Методические указания по решению задач темы "Статистическая сводка и группировка данных"

Методические указания по решению задач темы "Статистические показатели"

### Работа с учебными материалами

После входа в систему необходимо нажать кнопку «Моя курсы». На экране Вы увидите список доступных учебных курсов. Щелкните по названию нужного Вам курса - увидите его содержание. Учебно - методические материалы содержат: рабочую программу дисциплины, тематический план дисциплины; конспекты лекций; практические материалы; вопросы СРС; тесты; темы рефератов, курсовых работ; методические материалы.